- 1. Go t[o https://my.languageline.com/llu/go/login/](https://my.languageline.com/llu/go/login/)
- 2. First-time users must create a free registration account by clicking on **Create a New Account** at the bottom of the page. (Current users skip to step 9.)

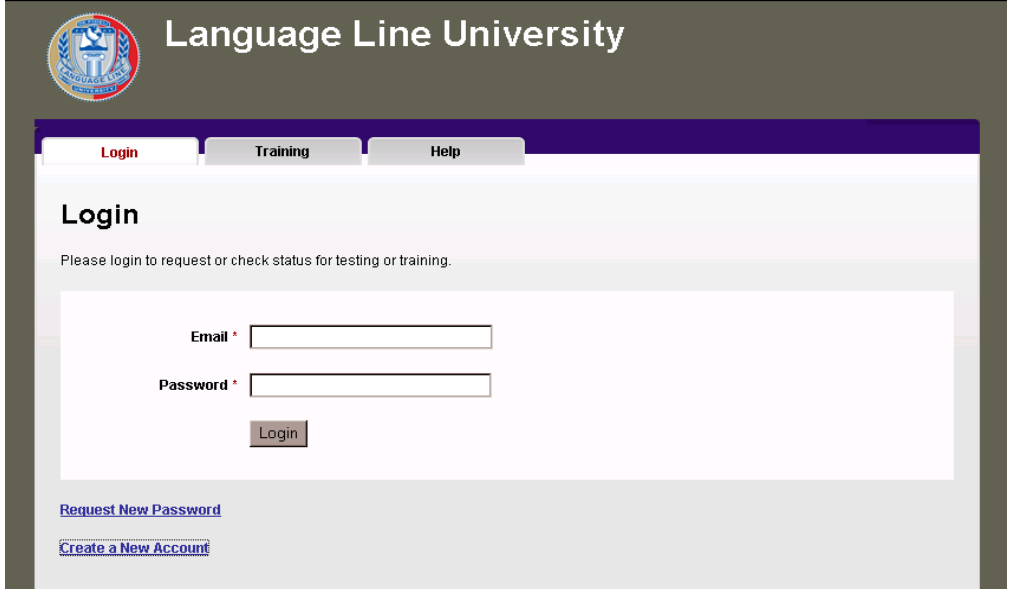

3. Enter all information requested to create a new account. **Under "Organization," enter your 5-digit NYS Agency Code**. Read the Non-Disclosure Agreement, click that you have read and accepted the NDA, and click Submit.

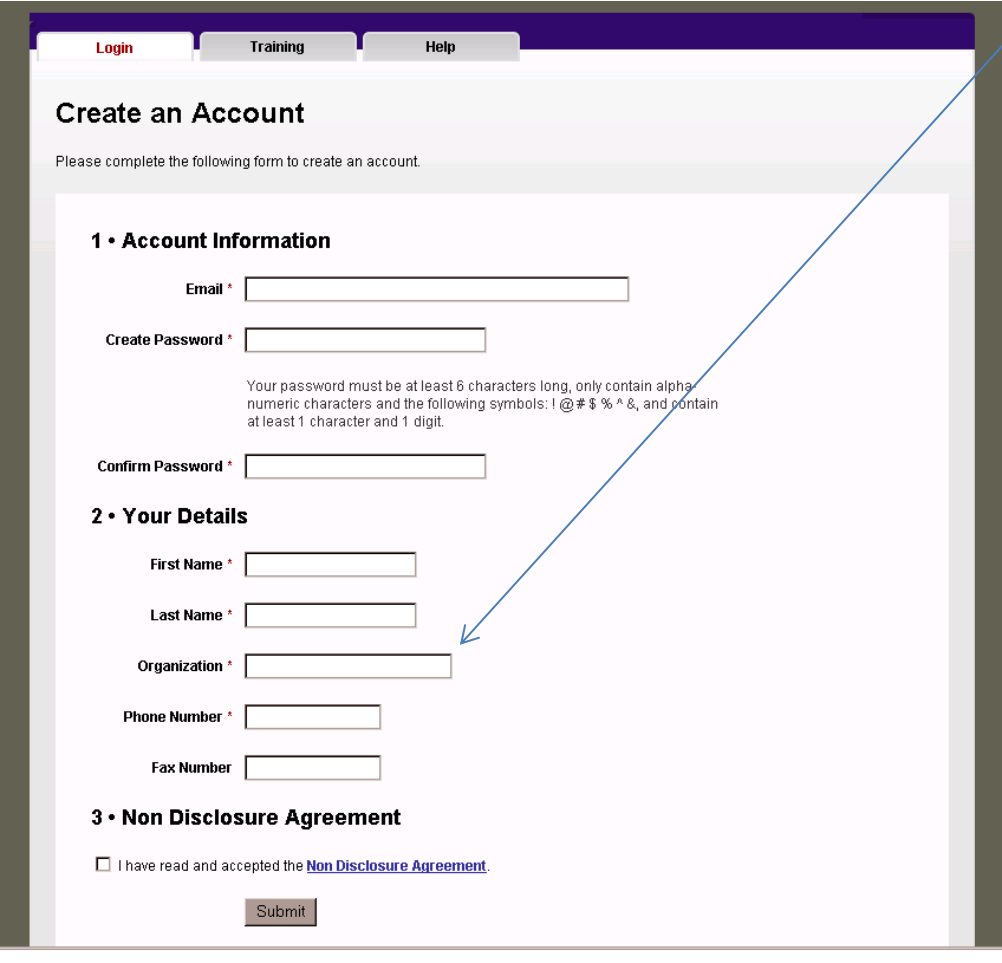

4. A message will appear instructing you to check your email for a link to activate your account. **You must activate your account** through the link in the email you will receive in order to begin using the online registration system.

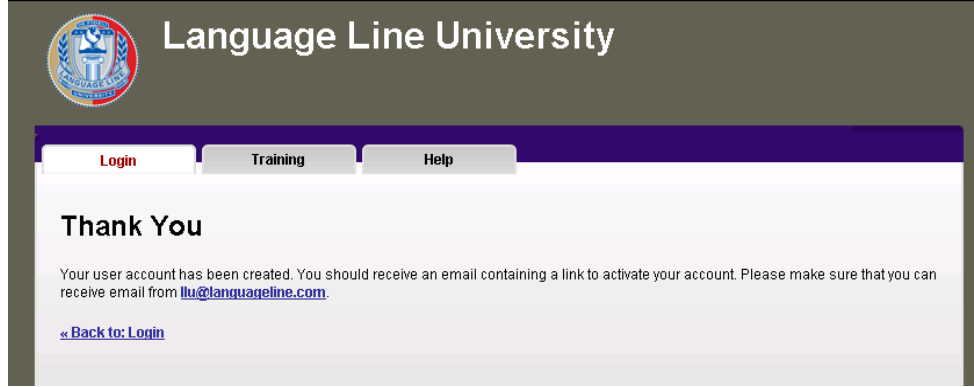

- 5. If you do not receive an email with the activation link, check your junk mail or spam folder, and add [llu@languageline.com](mailto:llu@languageline.com) to your safe senders list. Contact us at *llu@languageline.com* if you continue to experience technical difficulties.
- 6. Click on the link in the email sent to you to activate your account.

From: llu@languageline.com [mailto:llu@languageline.com] Sent: Tuesday, June 08, 2010 1:56 PM To: Bader, Dan Subject: New Account

**Welcome to Language Line University** 

Follow the two simple steps below to begin using the scheduling tool today.

Step 1: Click the link below to verify your email address and activate your username.

https://my.languageline.com/443/llu-beta/go/login/activate/m37BJkmF5ZkJ2Ro2e7k4/

Step 2: Log in using your username and password below

Your Username: jsmith@company1.com

Your Password: KXXXXXXX

If you have any questions or comments, please send an email to llu@languageline.com.

**Thank You** Language Line University www.languageline.com/llu

7. Once you see the message indicating your account has been activated, click **Back to: Login.**

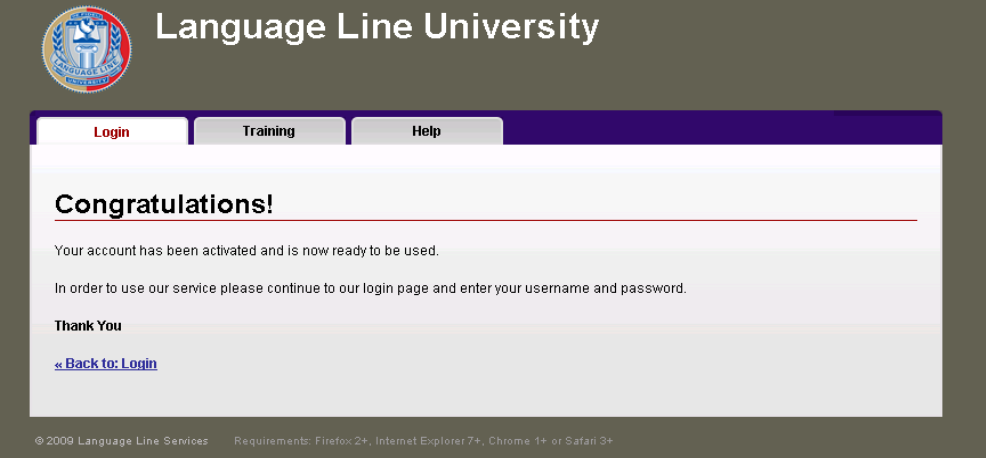

8. **\* PLEASE NOTE \*** if you do not have a Language Line Client ID, you must also sign and return (via email or fax) a copy of the LLU NDA prior to submitting a registration. To request a copy, please email [llu@langugaeline.com.](mailto:llu@langugaeline.com) If you do not return a signed NDA prior to registering for a test, the registration will be incomplete and will be declined.

9. Enter the **email address** and **password** for the account you created and click **Login**.

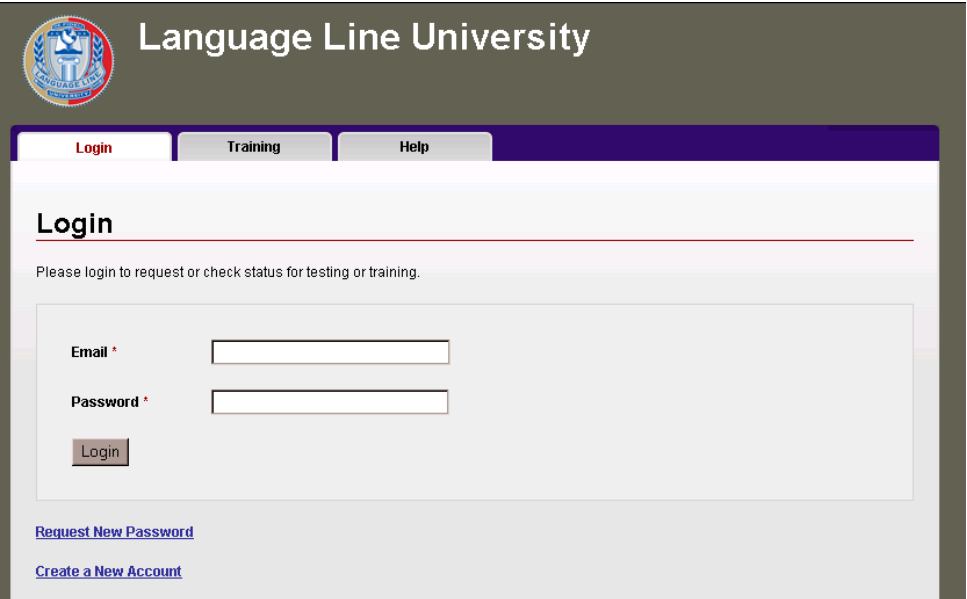

- 10. The Welcome page displays **Upcoming Tests in the next 30 days** and **Pending Test Requests**.
- 11. To register a new test, click on **Submit a New Request**.

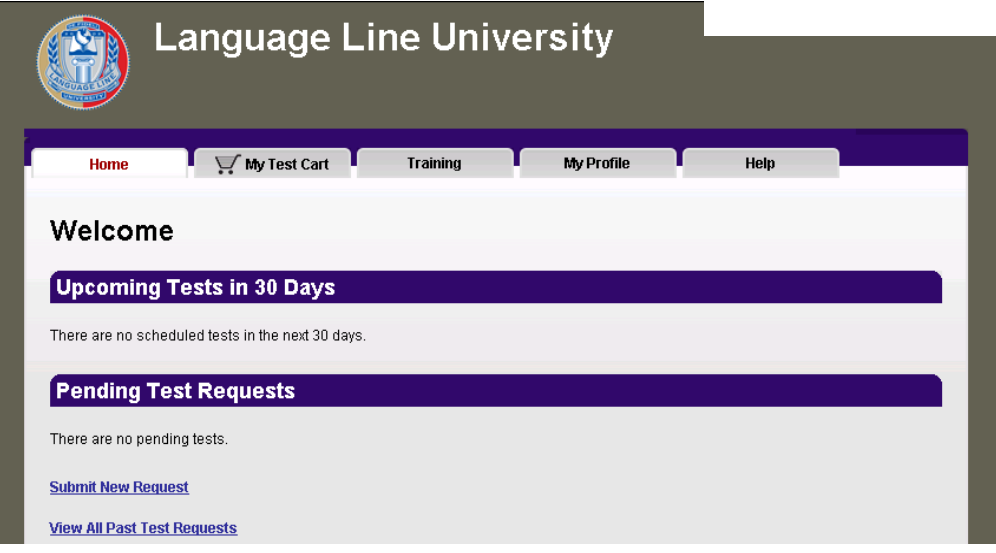

12. Click **Add Test**. You will be able to register more than one test per request.

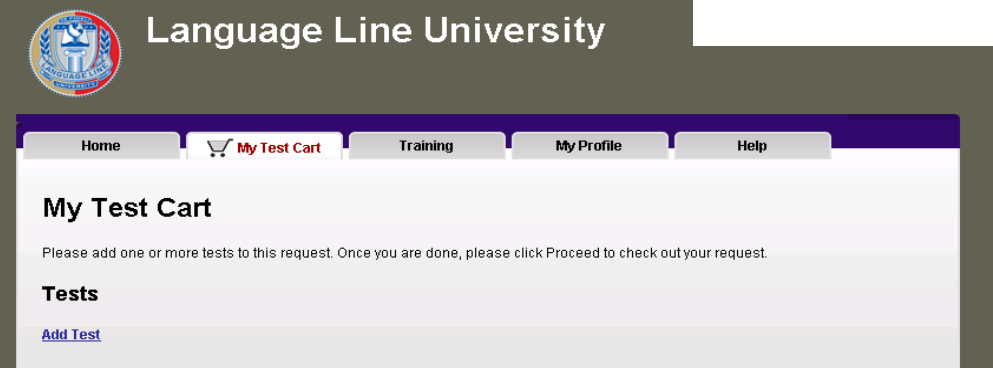

13. Select **Language.**

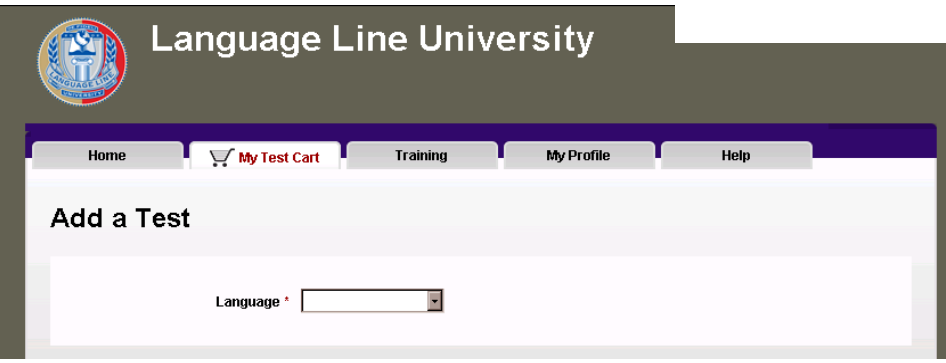

14. Select **Test Type (For New York State Gov't Agencies, the Test Type is "NYS OPT")** and **Test Kind ("Standard")**; enter test **Candidate's name** and the **phone number the tester will call to deliver the test** and click **Next**. *(Please note that the use of cell phones and speaker phones is not permitted.)*

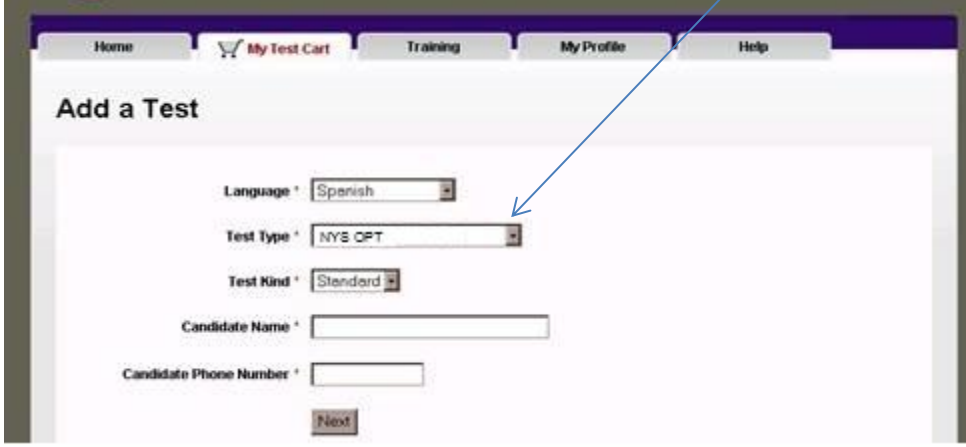

- 15. Scroll through available test dates using the **Previous**, **Current** and **Next Week** links. (Note that tests cannot be scheduled less than 5 business days from the date of registration.)
- 16. Available dates and times are denoted in blue. Click on the desired available date and time. **(***All test times are noted in Pacific Time.)*

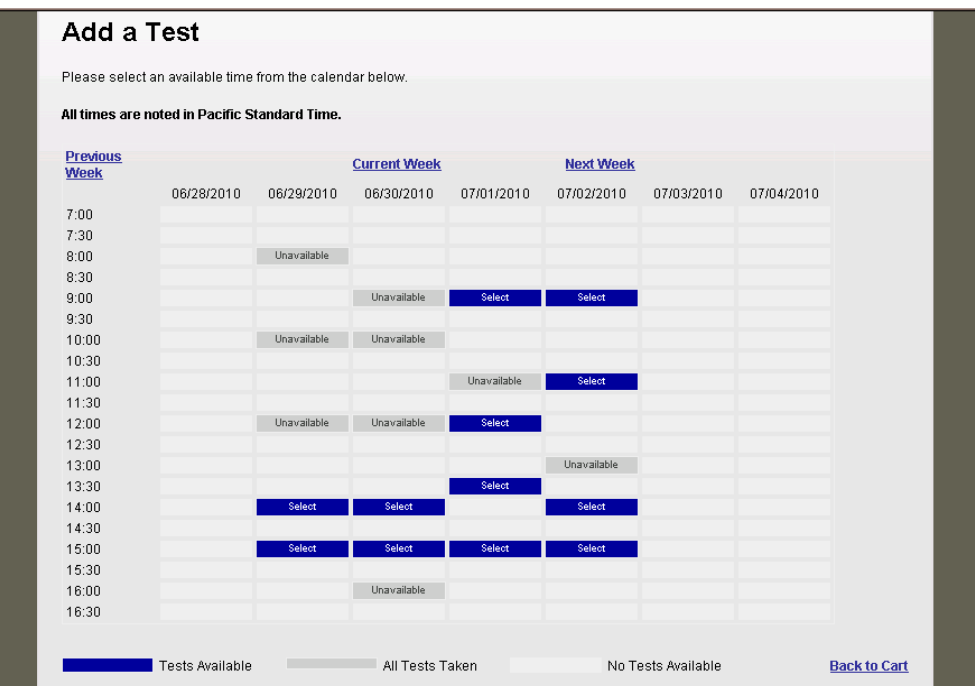

- 17. Click **Add Test** to register for another test, or **Remove** to delete a test.
- 18. Once you have added all desired tests, **you must click Proceed to submit your request.**

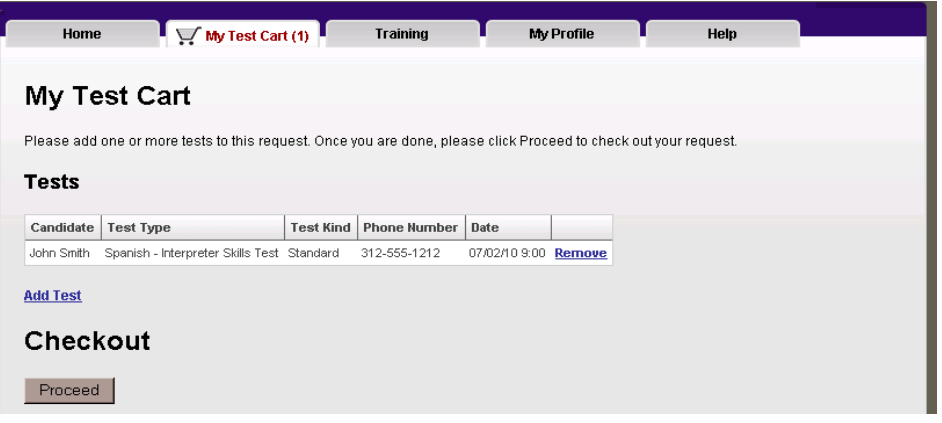

- 19. Select **Payment Type** and enter the **Payment Details**.
	- a. **Select Charge Client ID** (6-digit valid Language Line Client ID required). **The Client ID for NYS Agencies is: 572445.**

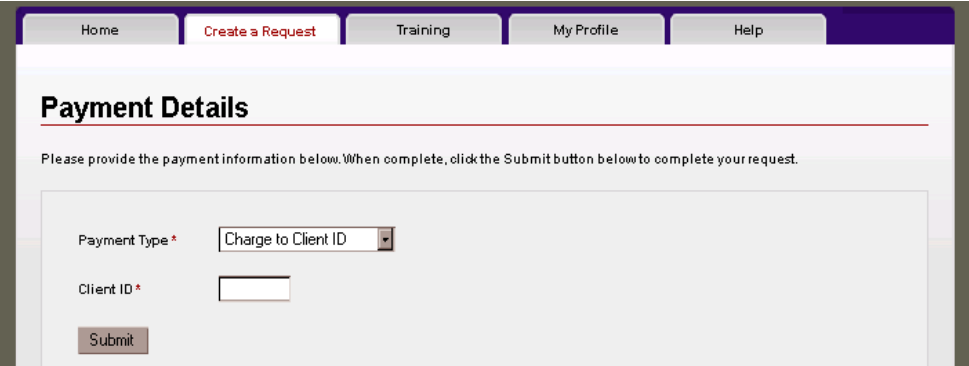

b. **Or Charge to Credit Card** 

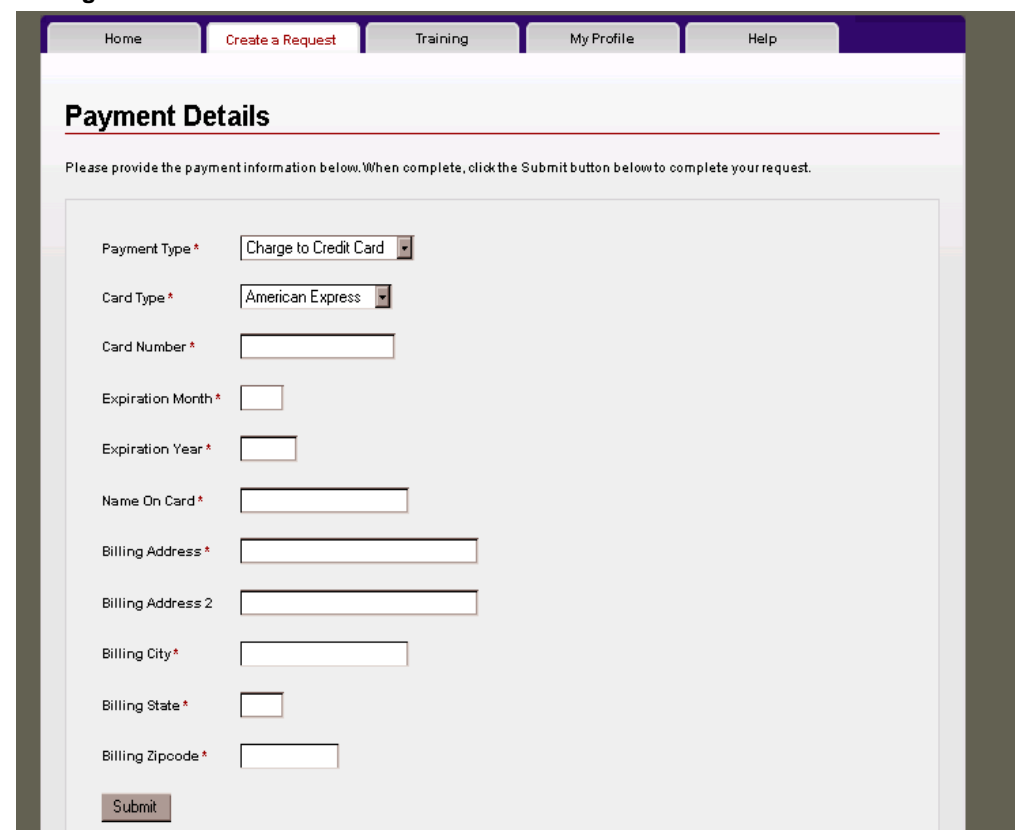

20. **You must click Submit to process your request**.

21. If your request has been successfully submitted you will receive a message that your request is complete.

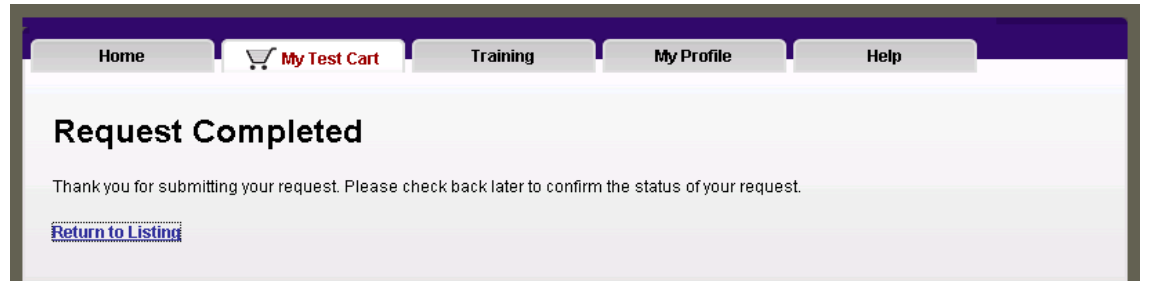

22. To verify the status of your requests, click the Return to Listing link or log in to your account. Tests listed in the **Upcoming Tests in 30 Days** section have been confirmed. Pending requests are listed in the **Pending Test Requests** section.

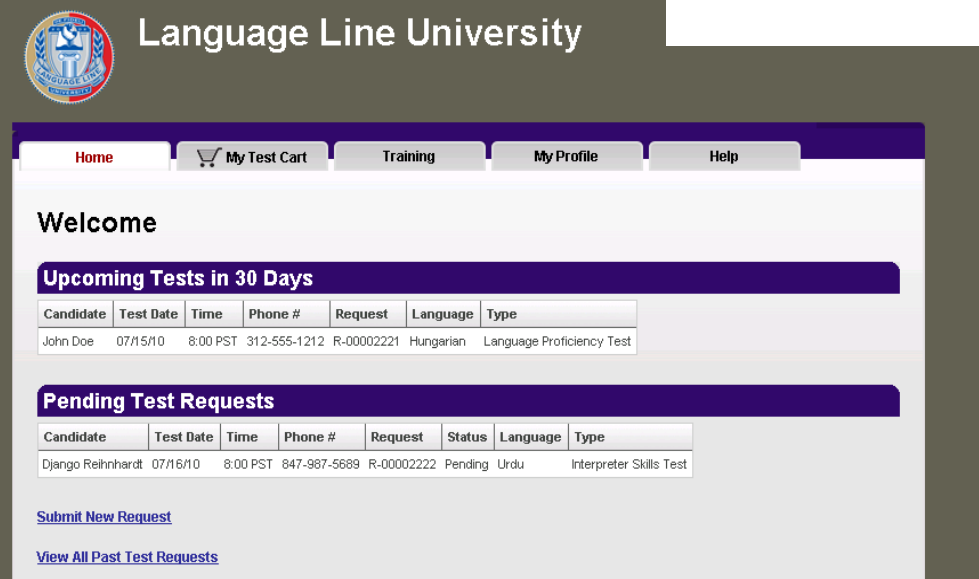

23. Click **View All Past Test Requests** for a list of declined requests and previous tests.

| <b>Language Line University</b> |      |                                                            |                   |                        |                   |      |      |  |
|---------------------------------|------|------------------------------------------------------------|-------------------|------------------------|-------------------|------|------|--|
|                                 |      |                                                            |                   |                        |                   |      |      |  |
| Home                            |      | My Test Cart                                               | <b>Training</b>   |                        | <b>My Profile</b> |      | Help |  |
|                                 |      |                                                            |                   |                        |                   |      |      |  |
|                                 |      | <b>All Previous Test Requests</b>                          |                   |                        |                   |      |      |  |
|                                 |      |                                                            |                   |                        |                   |      |      |  |
| Date                            | Time | <b>Status</b>                                              | Interpreter       | Phone #                | Language          | Type |      |  |
| 09/04/10 PST 9:00               |      | Cancelled - Need to Reschedule Wonder Woman                |                   | 123456789              | Armenian          |      |      |  |
| 09/05/10 PST 10:00              |      | Cancelled - Need to Reschedule Super Girl                  |                   | 451-678-9123 Armenian  |                   |      |      |  |
| 09/06/10 PST 9:00               |      | Cancelled - As Requested                                   | Kelly Fitzgerald  | 222-123-1234 Spanish   |                   |      |      |  |
| 07/01/10 PST 14:00              |      | Approved                                                   | Robin             | 789456123              | Armenian          |      |      |  |
| 06/24/10 PST 14:00              |      | Approved                                                   | Batman            | 789456132              | Armenian          |      |      |  |
| 07/16/10 PST 8:00               |      | Cancelled - As Requested                                   | Diango Reihnhardt | 847-987-5689 Urdu      |                   |      |      |  |
| 07/09/10 PST 10:00              |      | Cancelled - As Requested                                   | Jane Smith        | 773-222-5515 Japanese  |                   |      |      |  |
| 07/15/10 PST 8:00               |      | Cancelled - As Requested                                   | John Doe          | 312-555-1212 Hungarian |                   |      |      |  |
| 07/02/10 PST 15:00              |      | Cancelled - As Requested                                   | John Smith        | 123456789              | Spanish           |      |      |  |
| 06/17/10 PST 8:30               |      | Cancelled - Need to Reschedule Archie Goodwrench 123456789 |                   |                        | Mandarin          |      |      |  |
| 06/18/10 PST 12:00              |      | Cancelled - Need to Reschedule Veronica Black              |                   | 789456123              | Mandarin          |      |      |  |
|                                 |      |                                                            |                   |                        |                   |      |      |  |
| 06/17/10 PST 8:30               |      | Cancelled - Need to Reschedule Jalane Temme                |                   | 123456789              | Mandarin          |      |      |  |

To cancel or change the details of a request or a confirmed test, please email the LLU Booking Team at [llu@languageline.com.](mailto:llu@languageline.com)